# トランザクション認証利用開始登録マニュアル

## 1 トランザクション認証用トークンについて

トランザクション認証では、専用のカメラ付きトークン(トランザクション認証用トークン)を利用します。

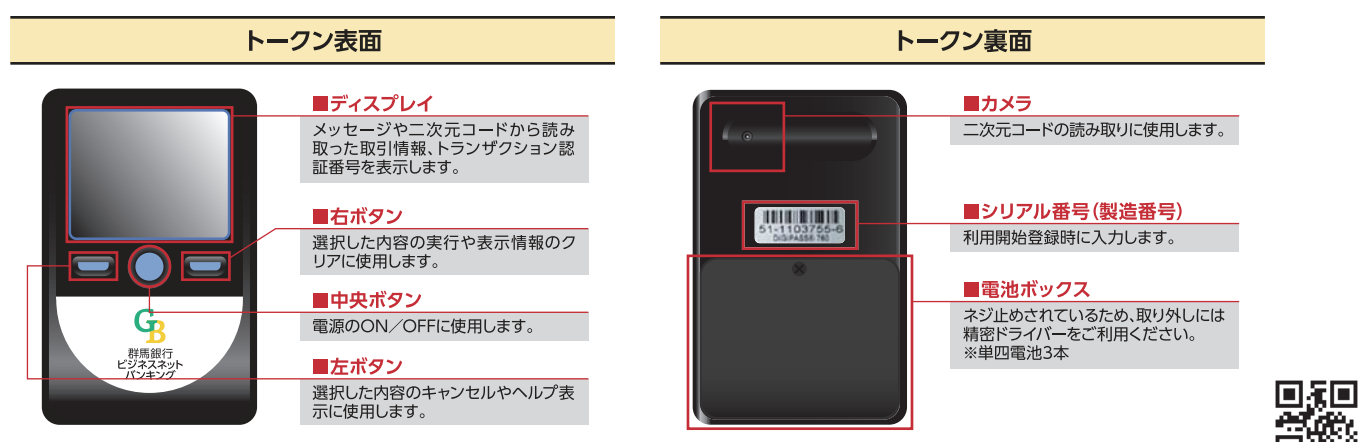

#### $2<sup>1</sup>$ トランザクション認証が必要な取引

## トランザクション認証を利用する取引は、現在ご利用のワンタイムパスワードの取引と同様です。

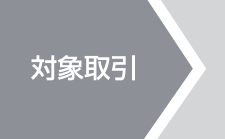

- ❶ ログイン 2 振込先口座情報の登録・変更 **3 振込·振替**(都度指定方式)
- © pay-easy税金·各種料金払込(払込先が民間の場合が対象)
- 6 総合振込、給与・賞与振込(ファイル受付・承認)
- 6 利用者管理(利用者情報の登録・変更、トークンの失効)
- ? 外国為替取引受付(仕向送金の承認)

※トランザクション認証を一定回数連続して間違えた場合は、くぐんぎんビジネスネットバンキングサポートデスク>までご連絡ください。

## 3 トランザクション認証の操作方法

## トランザクション認証対象取引の実行時に、トランザクション認証画面が表示されます。

トランザクション認証用トークンにて、取引内容を元に生成される二次元コードを読み取り、トークンに表示され た取引内容が正しいことを確認してください。確認後、「トランザクション認証番号」(8桁)を入力し取引を実行し てください。

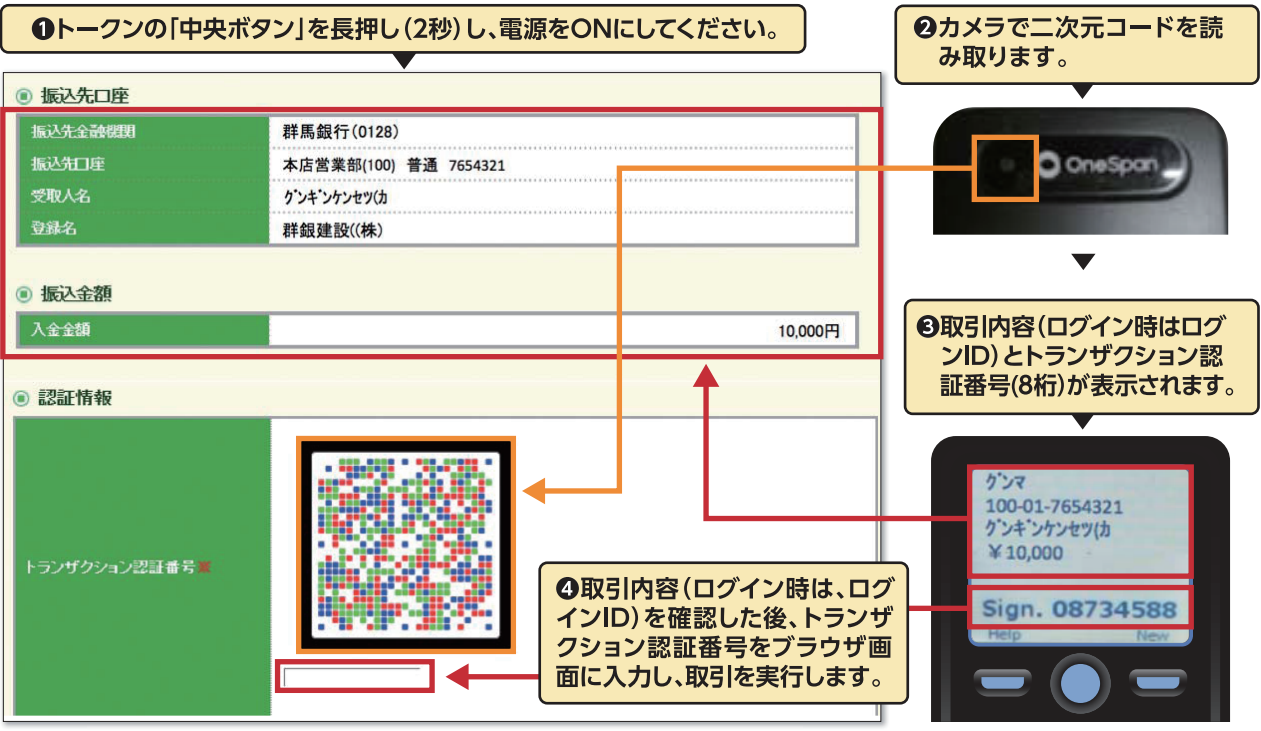

# トランザクション認証利用開始登録の手順

## 本状をご確認のうえ、 お早めにトランザクション認証の利用開始登録をお願いします。

# 利用開始登録操作は中断できませんので、ご注意ください。

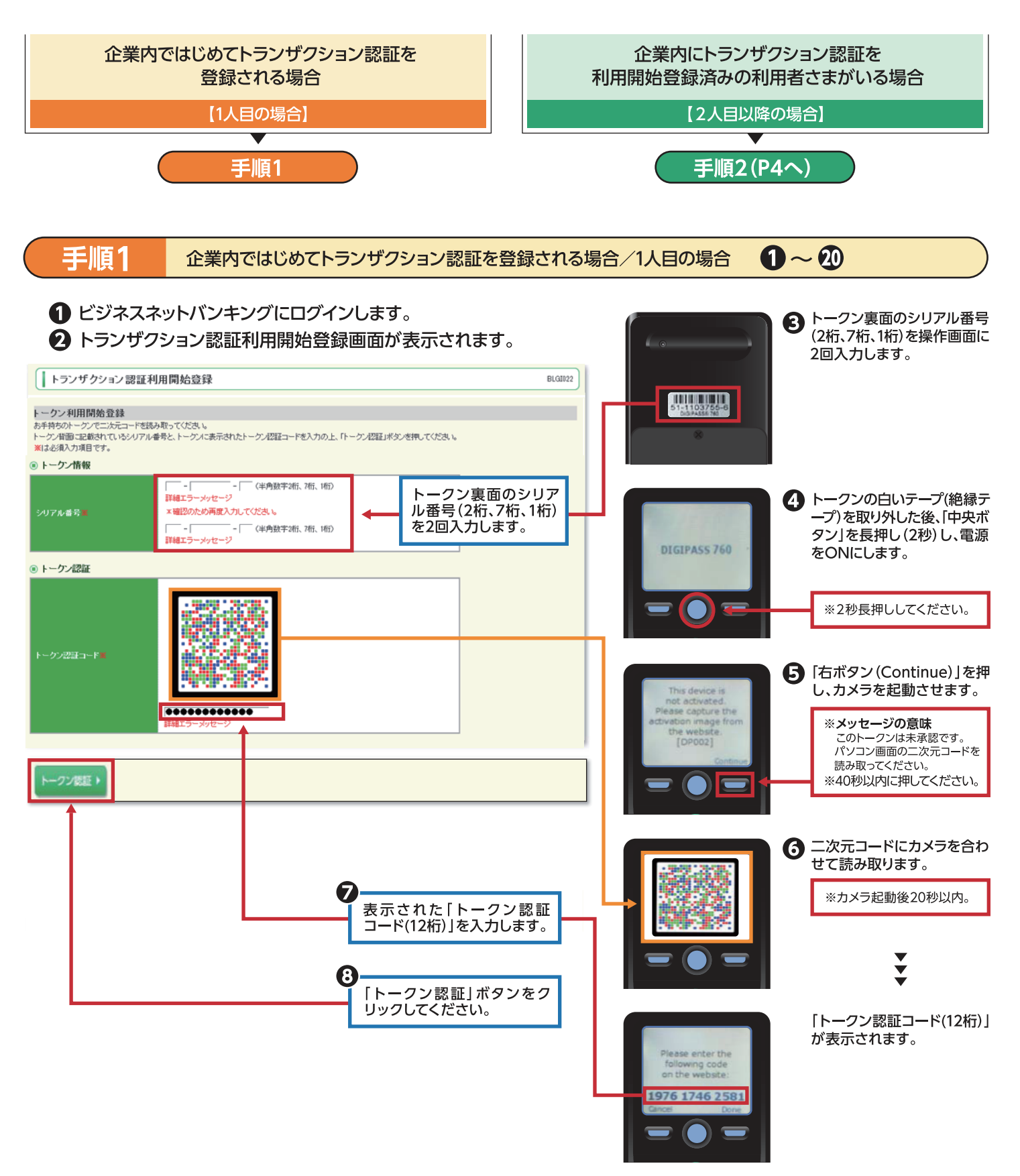

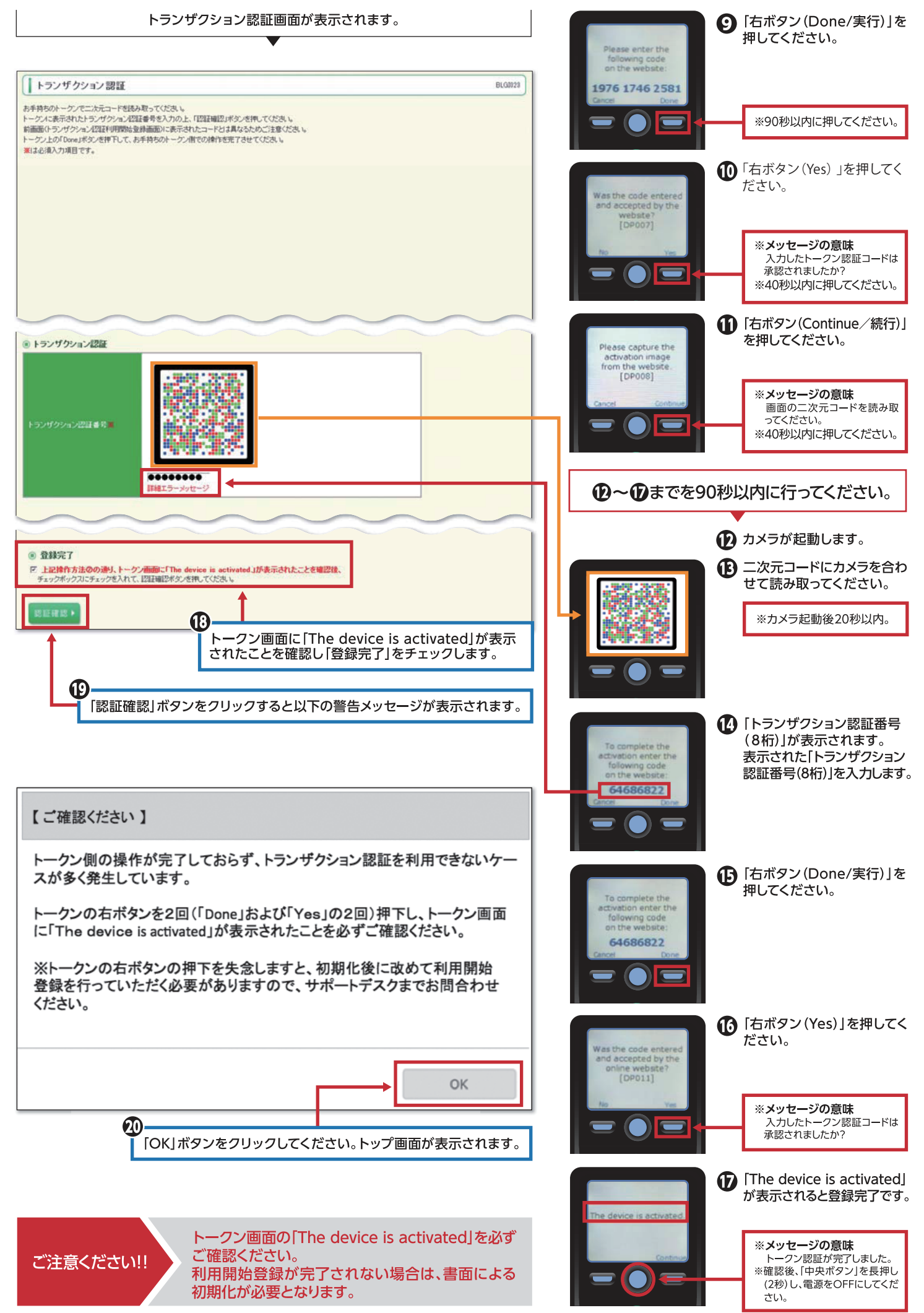

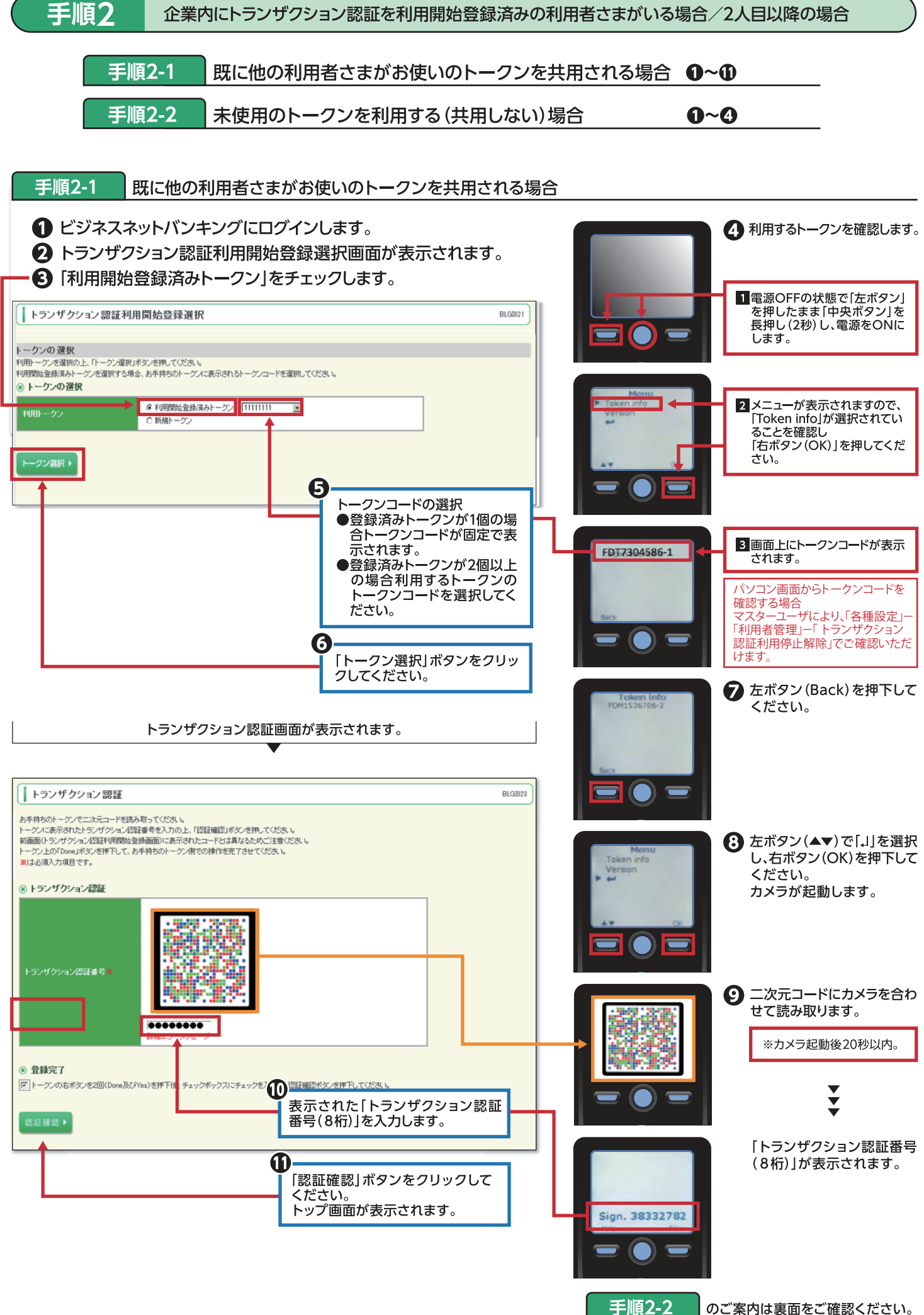

 $-4-$ 

のご案内は裏面をご確認ください。

↑ ビジネスネットバンキングにログインします。

? トランザクション認証利用開始登録選択画面が表示されます。

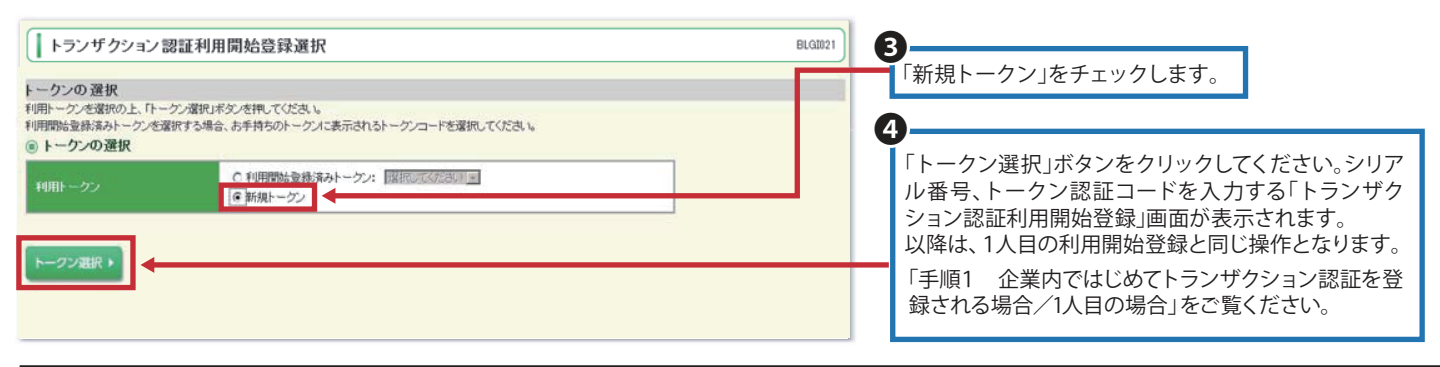

## ビジネスネットバンキングの画面から「ご利用ガイド(トランザクション認証)」の参照

ビジネスネットバンキングの画面から「ご利用ガイド(トランザクション認証)」をご参照いただけます。

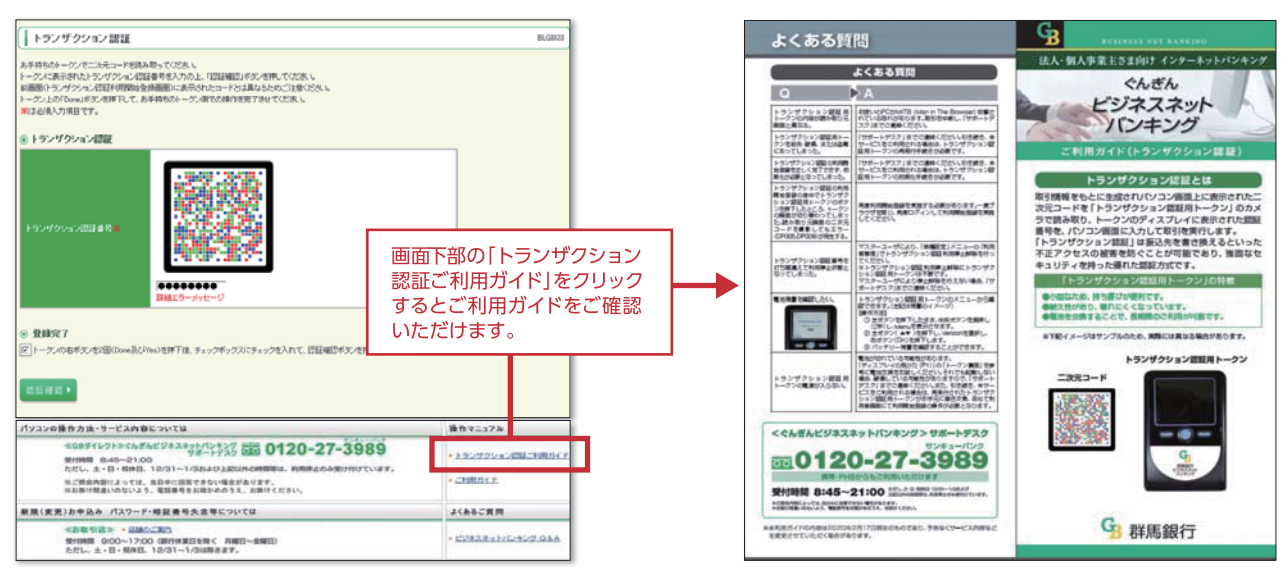

## トークン利用開始登録の省略

- ●すぐに利用開始登録を行わない場合は、登録をスキップしてビ ジネスネットバンキングにログインすることができます。
- ●スキップした場合、トランザクション認証を利用する取引はでき ません。

次回ログイン時に改めて利用開始登録が可能です。

●「トークン利用開始登録の省略」を行った場合、引続き従来のワ ンタイムパスワードで取引できますが切替期間終了後にワンタ イムパスワードを利用する取引はできなくなります。 お早めに利用開始登録を行ってください。切替期間はホーム ページでご確認ください。

## ご注意ください

トークンを第三者に渡さないでください。 トークンに表示されたトランザクション認証番号を第三者に教えな いでください。銀行員、警察官がトランザクション認証番号をお尋 ねすることはありません。

### トランザクション認証用トークンの 紛失・故障について

トークンを紛失された場合の紛失のお届け、再発行のお手続きなら びに故障などに関する照会は、サポートデスクまでご連絡ください。 追加再発行を行う場合は、当行所定の手数料がかかります。

## 従来のワンタイムパスワード生成機 (ハードウェアトークン)について

トランザクション認証用トークンご利用開始後、お客さまご自身で 破棄をお願いします。 (全ての利用者さまがご利用開始後に破棄してください)

#### トランザクション認証用トークンの 雷池交換について

電池残量が少なくなるとトークン画面に「DP001」と表示されます。 単4電池3本をご用意いただき交換してください。 トークン裏面の電池ボックスはネジ止めされているため、取外しに は精密ドライバーをご使用ください。

#### 利用開始登録時に発生するエラー/警告メッセージ

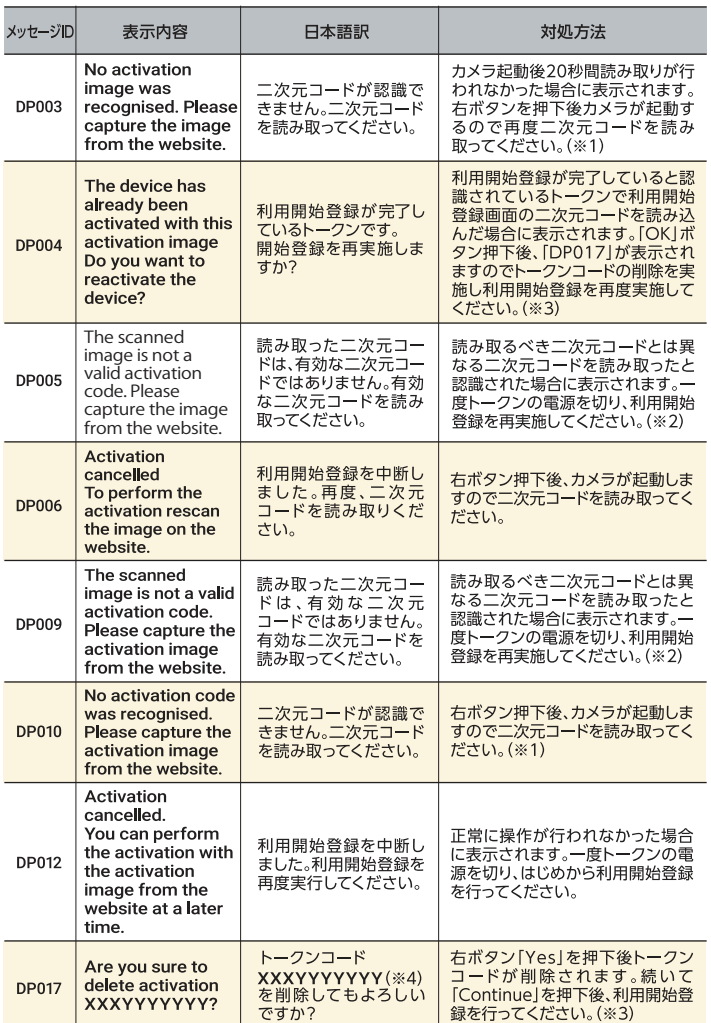

※1 ※2 該当項目は、処理タイミングが異なるため、同じ表示内容であっても、別々の 

「DP003」「DP005」…手順1の©のタイミングで発生します。 「DP009」「DP010」…手順1のBのタイミングで発生します。 または、手順2の ので発生します。 

※3 「DP004」が発生した場合、「OK」ボタンを押下後、続けて「DP017」が表示されます。 ※4 XXXYYYYYYY :トークンコード

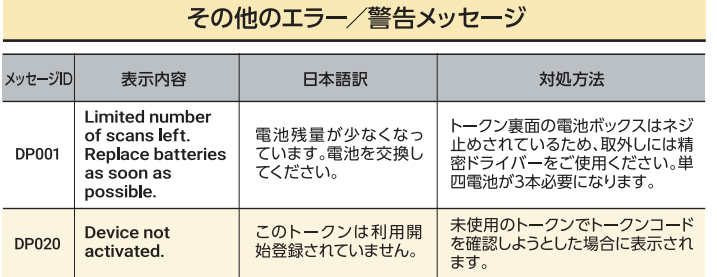

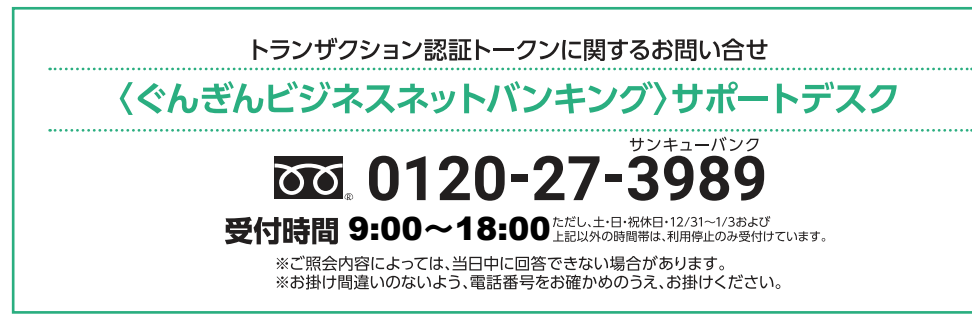

#### トランザクション認証時に発生するエラー/警告メッセージ

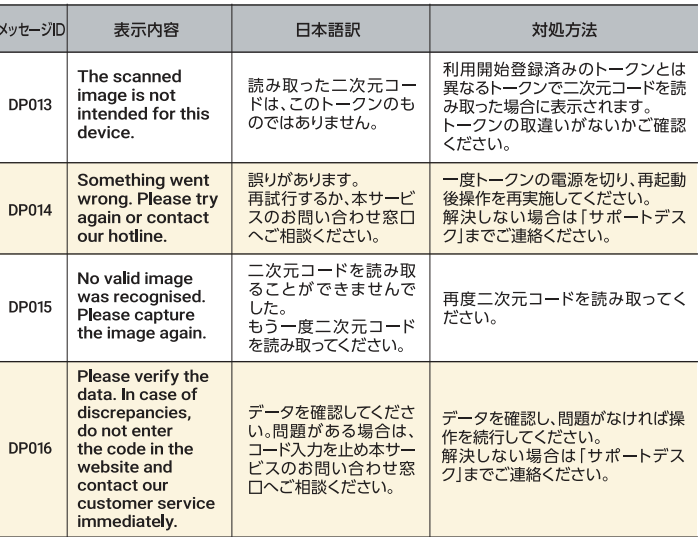

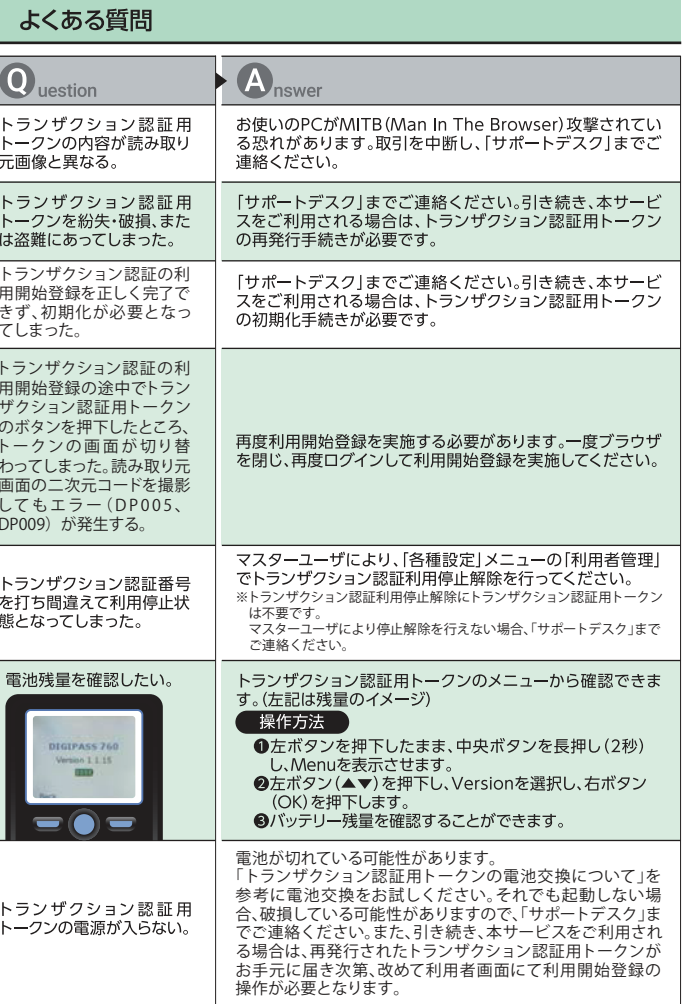

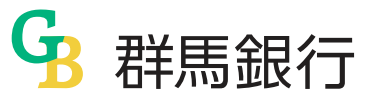

 $\overline{1}$